## **Značaj uredskih programskih alata za uredsko poslovanje**

**Đurišević, Željko**

**Undergraduate thesis / Završni rad**

**2021**

*Degree Grantor / Ustanova koja je dodijelila akademski / stručni stupanj:* **University of Zagreb, Faculty of Organization and Informatics / Sveučilište u Zagrebu, Fakultet organizacije i informatike**

*Permanent link / Trajna poveznica:* <https://urn.nsk.hr/urn:nbn:hr:211:311795>

*Rights / Prava:* [Attribution 3.0 Unported](http://creativecommons.org/licenses/by/3.0/) / [Imenovanje 3.0](http://creativecommons.org/licenses/by/3.0/)

*Download date / Datum preuzimanja:* **2025-01-29**

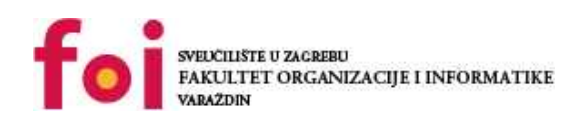

[Faculty of Organization and Informatics - Digital](https://repozitorij.foi.unizg.hr)

*Repository / Repozitorij:*

**[Repository](https://repozitorij.foi.unizg.hr)** 

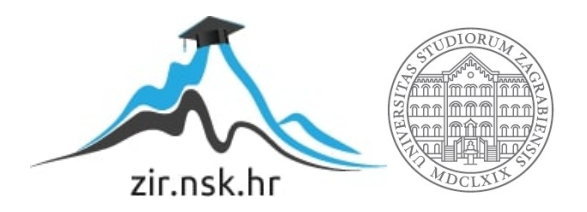

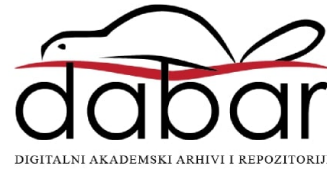

# **SVEUČILIŠTE U ZAGREBU FAKULTET ORGANIZACIJE I INFORMATIKE V A R A Ž D I N**

**Željko Đurišević**

**ZAVRŠNI RAD**

**Varaždin, 2021.**

### **SVEUČILIŠTE U ZAGREBU**

#### **FAKULTET ORGANIZACIJE I INFORMATIKE**

#### **V A R A Ž D I N**

**Željko Đurišević**

**Matični broj: 35918/07–R**

**Studij: Ekonomika poduzetništva**

# **Značaj uredskih programskih alata za uredsko poslovanje ZAVRŠNI RAD**

**Mentor:**

Doc. dr. sc. Zvonimir Sabati

**Varaždin, rujan 2021.**

*Željko Đurišević*

#### **Izjava o izvornosti**

Izjavljujem da je moj završni rad izvorni rezultat mojeg rada te da se u izradi istoga nisam koristio drugim izvorima osim onima koji su u njemu navedeni. Za izradu rada su korištene etički prikladne i prihvatljive metode i tehnike rada.

*Autor/Autorica potvrdio/potvrdila prihvaćanjem odredbi u sustavu FOI-radovi*

**\_\_\_\_\_\_\_\_\_\_\_\_\_\_\_\_\_\_\_\_\_\_\_\_Željko Đurišević\_\_\_\_\_\_\_\_\_\_\_\_\_\_\_\_\_\_\_\_\_\_\_\_\_\_\_\_\_\_\_\_\_\_**

#### **Sažetak**

Razvoj ureda i uredskog poslovanja obuhvaća opsežno vremensko razdoblje, kako uredsko poslovanje u današnje vrijeme postaje sve širi pojam, sam razvoj ureda i uredskog poslovanja ne prestaje. Naravno uz sam razvoj ureda i uredskog poslovanja kreće razvoj poslovnih informacijskih sustava i uredskih programskih alata koji znatno skraćuju vrijeme i povećavaju produktivnost u obavljanju uredskih zadataka. Kako konkurencija biva sve jača te su vrijeme i produktivnost ključni, javlja se potreba za razvojem uredskih programskih alata u oblaku. Kroz primjer uredskog zaposlenika Podravke d.d. prikazana je višestruka funkcionalnost pojedinih uredskih programskih alata uz njihove prednosti i nedostatke.

**Ključne riječi:** Ured, Uredsko poslovanje, Poslovni informacijski sustavi, Uredski programski alati , Uredski programski alati u oblaku

# Sadržaj

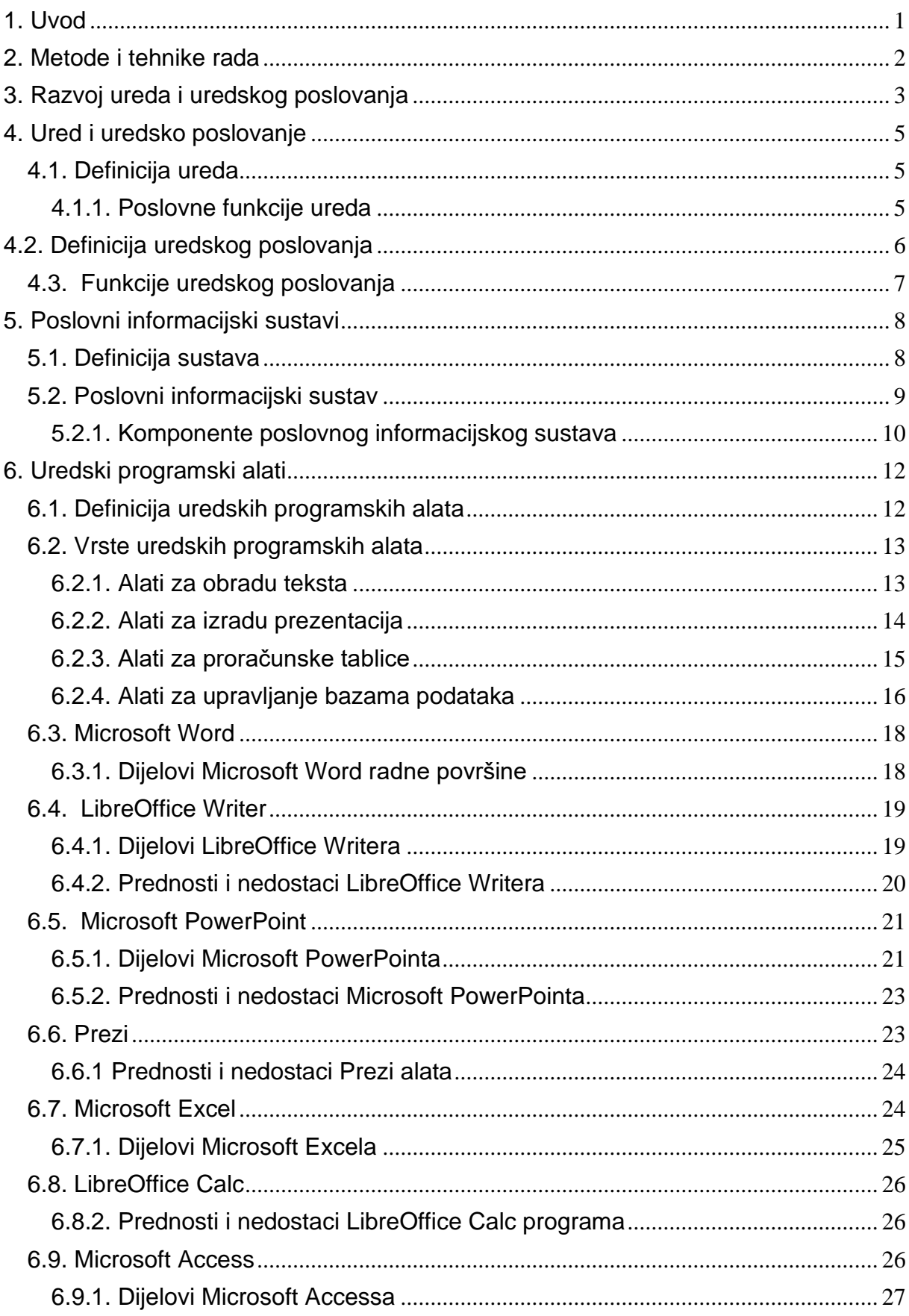

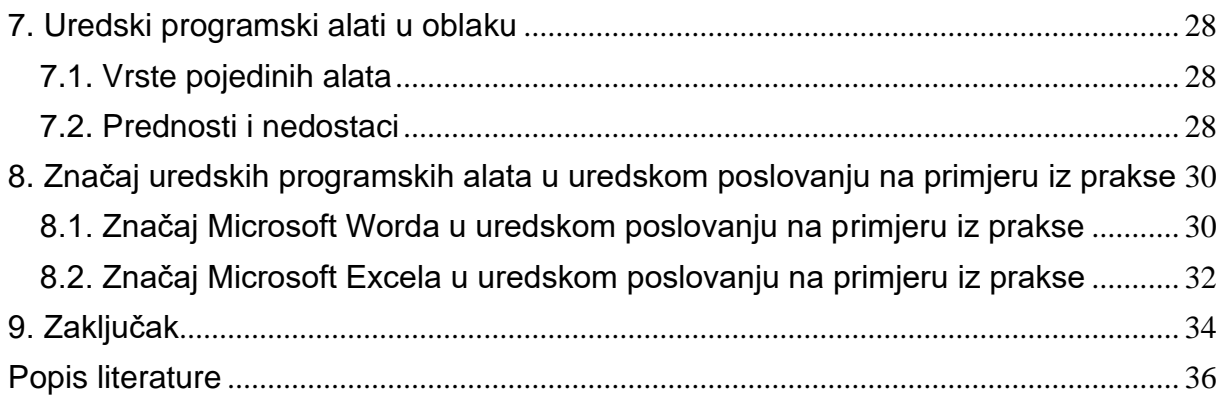

## <span id="page-7-0"></span>**1. Uvod**

Pojavom trgovine i njezinim razvojem javlja se potreba za razvojem ureda, mjesta gdje će se poslovi vezani uz trgovinu i izvršavati. Popraćeno razvojem ureda razvija se i uredsko poslovanje koje obuhvaća sve vrste poslova koji se obavljaju u uredu. Ta cijela epoha razvoja ureda i uredskog poslovanja traje i danas, te zbog velike konkurentnosti na tržištu teško da će prestati. Prvobitni cilj uredskog poslovanja je stvoriti informacijski sustav koji će funkcionirati prema potrebama organizacije. Uz to razvijene su funkcije uredskog poslovanja koje obuhvaćaju znanja iz različitih područja koja znatno pridonose pravom razvoju sustava.

Razvojem poslovnih informacijskih sustava razvijaju se i uredski programski alati. Potreba za takvim alatima je bila velika, što zbog uštede vremena, ali i objedinjavanja pojedinih poslovnih zadataka u jedan. Uredski programski alati uredskim zaposlenicima pružaju mogućnost obrade teksta, izradu prezentacija, korištenje proračunskih tablica, te upravljanje bazama podataka. Za pojedine vrste uredskih programskih alata objašnjeni su dijelovi od kojih se sastoji, značaj te prednosti i nedostaci pojedinih programa koji se najčešće koriste. Za pojedine vrste alata navedeni su i primjeri uredskih programskih alata u oblaku koji počinju prevladavati na tržištu zbog svojih brojnih prednosti.

Na primjeru uredskog zaposlenika Podravke d.d. i obujmu njegovih poslovnih zadataka u uredu objašnjena je upotreba uredskog programskog alata za obradu teksta u ovom slučaju Microsoft Worda. Uz Word uredski zaposlenik se koristi Microsoft Excelom koji znatno povećava produktivnost u obavljanju poslovnih zadataka. Uz svaki uredski programski alat navedene su neke njihove prednosti, ali i nedostaci kako bi se prikazao njihov značaj u uredskom poslovanju.

### <span id="page-8-0"></span>**2. Metode i tehnike rada**

Prilikom izrade ovog rada i proučavanja teme, metode i tehnike koje su se koristile su uglavnom istraživački orijentirane. Prvi korak kod izrade rada je bio pretražiti i izabrati odgovarajuću literaturu. Rad se sastoji od dva dijela, prvi dio je teorijski usmjeren, dok je drugi praktično usmjeren na korištenje programski alata. Kod izrade praktičnog dijela odrađen je razgovor s roditeljem koji radi u uredu. Kroz razgovor i analizu posla koji obavlja izdvojeni su programski alati koji su primjereni za uredsko poslovanje. Prilikom razgovora koristila se metoda bilježenja informacija. Za izradu teorijskog dijela rada bilo je uz znanje s kolegija podsjetiti se gradiva i pročitati pribavljenu literaturu, te se onda moglo krenuti s pisanjem završnog rada.

## <span id="page-9-0"></span>**3. Razvoj ureda i uredskog poslovanja**

Prve naznake pojma ureda javljaju se usporedno s razvojem trgovine, već u 12. st. tj. od početka razdoblja trgovačke epohe pa sve do danas. U djelu "O trgovini i savršenu trgovcu" koje je nastalo 1458. godine Benedikt Kotruljević prvi spominje, te tumači pojmove ureda i uredskog poslovanja. Tako Kotruljević u svojem djelu kada opisuje kuću trgovca, piše da ona "… mora imati na prvom katu pisarnicu pogodnu za tvoje (trgovačke, op. a.) poslove, sa stolom i mjestima za sjedenje s jedne i druge strane, tako da bude odijeljena od stambenog dijela kako ne bi stranci koji dolaze s tobom (trgovcem, op. a.) ugovarati smetali ukućanima". (Srića, Kliment, Knežević, 2003)

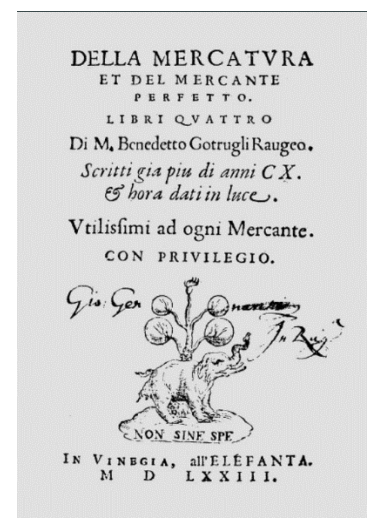

Slika 1: O trgovini i savršenu trgovcu (izvor: https://enciklopedija.hr/natuknica.aspx?ID=33482 )

<span id="page-9-1"></span>Nadalje, razvoj uredskog poslovanja kao produkt masovne proizvodnje i razvoja tržišnog poduzetništva se odvija u 19. st., industrijskoj epohi. Naglim razvojem gospodarstva u 20.st. javlja se potreba za pronalaženjem rješenja problema prevelikog broja ponavljajućih poslova unutar ureda. Kao rezultat toga javljaju se nova područja promatranja ureda i uredskog poslovanja. Područja promatranja ureda i uredskog poslovanja (Srića, Kliment, Knežević, 2003):

- unutarnja organizacija ureda
- planiranje radnog prostora u uredu
- ergonomija ureda
- procedure za planiranje i kontrolu rada u uredu
- metodologija upravljanja uredskim osobljem i opremom

Predvođeni idejom prvog računala, ENIAC (*Electronic Numerical Integrator And Calculator*) osmišljenog 1946. godine javlja se zamisao o razvijanju tehnoloških rješenja za podršku uredskom poslovanju. Tako se do 1980-ih godina osim uređaja za obradu podataka koriste razna tehnološka rješenja poput pisaćih strojeva, strojevi za računanje, strojevi za knjiženje, itd. (Srića, Kliment, Knežević, 2003)

Daljnjim razvojem računala za komercijalnu uporabu na tržište dolazi stolno računalo koje najviše priliči današnjem računalu, a to je IBM-ovo osobno računalo komercijalnog naziva IBM PC. Kako se u uredu počinju koristiti računala tako se javlja potreba za rješenjem problema kako što brže prodati robu ili usluge, potreba za smanjenjem troškova poslovanja i povećanjem dobiti, zatim kako što bolje konkurirati na domaćem i inozemnom tržištu. Kao odgovor na pitanja i probleme koji se pojavljuju u uredskom poslovanju razvija se disciplina pod nazivom, automatizacija ureda. Ta novonastala disciplina ima za cilj: (Srića, Kliment, Knežević, 2003)

- racionalizirati i optimizirati tijek informacija između poslovnih i sustava (poduzeća) i unutar njih
- potaknuti kreativnost zaposlenih te integrirati poslovne komunikacije s obradom podataka, teksta i grafike

### <span id="page-11-0"></span>**4. Ured i uredsko poslovanje**

Ured i uredsko poslovanje u današnje vrijeme zauzimaju vrlo bitnu poziciju kad se gleda konkurentnost poduzeća, te će se u ovom poglavlju navesti nekoliko definicija ureda i uredskog poslovanja. Prema istraživanjima koja su provedena u modernim organizacijama produktivnost rada u uredu bilježi najsporiji rast, te je stoga bitno što više posvetiti pažnju definiranju ureda i poslova u uredskom poslovanju kako bi poduzeća pružila što veću konkurentnost na tržištu.

### <span id="page-11-1"></span>**4.1. Definicija ureda**

Kako se kroz povijest razvijala trgovina tako je i nastala potreba za razvojem mjesta gdje će se svi potrebni administrativni poslovi obavljati. Postoje brojne definicije ureda od strane različitih autora, pa tako je to mjesto Varga (1998) definirao kao mjesto gdje se menadžeri, stručni radnici, tajnice ili uredsko osoblje obavljaju administrativne ili upravljačke poslove.

"Ured je središte obrade poslovnih informacija u kojemu se provode različiti postupci i metode povezane s izradom, obradom, prijenosom i pohranom različitih oblika poslovnih informacija" (Srića, Kliment, Knežević, 2003)

Također Sabati (2010) ured definira kao organizacijsku jedinicu kojoj je funkcija da raspolaže i upravlja informacijama koje su bitne za funkcioniranje i pružanje podrške cjelokupnoj organizaciji. Primarni zadataka ureda je stvoriti sustav koji će generirati pravu informaciju i proslijediti je pravovremeno na pravo odredište unutar ili izvan organizacije uz što manje troškove.

#### <span id="page-11-2"></span>**4.1.1. Poslovne funkcije ureda**

Kako gotovo sve definicije govore kako je ured mjesto gdje se obavljaju poslovi u funkciji stvaranja prave informacije i sustava koji će proizvesti tu informaciju. Poslovne funkcije ureda prema Sabatiju (2010) su:

> • stvaranje poslovnih odnosa korištenjem formalnih dokumenata, npr. sklapanje ugovora, promocija proizvoda i razni kadrovski poslovi

- izvršavanje ugovorenih obveza kao što su isplata plaća, plaćanje računa
- organiziranje rada, kontrola, planiranje, analiza
- uslužni poslovi kao što su prepisivanje dokumenata, slanje i dostava poštom
- kreiranje i opskrbljivanje drugih novim informacijama što uključuje istraživanja, te sakupljanje i obradu podataka

### <span id="page-12-0"></span>**4.2. Definicija uredskog poslovanja**

Nakon što je definiran ured javlja se i potreba za definiranjem uredskog poslovanja. Uredsko poslovanje u općenitom smislu znači svaki rad u uredu. U ovom slučaju važnije je objašnjenje pojma u užem smislu. Uredsko poslovanje u užem smislu podrazumijeva obradu dokumenata koja obuhvaća ostale radnje poput obrade ulaznih dokumenata, pisanje i obradu dokumentiranog gradiva, obradu izlaznih dokumenata, te uređivanje zbirki dokumenata. Prema Uredbi o uredskome poslovanju (NN 7/2009) "uredsko poslovanje je skup pravila, mjera u postupanju s pismenima, njihovu primanju i izdavanju pismena, njihovoj evidenciji i dostavi u rad, obradi, korištenju, otpremanju, čuvanju, izlučivanju i predaji nadležnom arhivu ili drugom nadležnom tijelu." Još jedna od definicija Uredsko poslovanje definira kako kroz radnje i postupke omogućava stvaranje informacija koje kasnije obrađuje, pohranjuje, pruža zaštitu i njihovo širenje shodno tim radnjama to mora biti organizirano i usklađeno kako bi se mogli ostvariti predviđeni zadaci. Naravno kako pri obavljanju većine poslova pa tako i u uredskom poslovanju postoje neka načela, pravila kojih se valja držati.

Načela uredskog poslovanja:

- 1. jednostavnost
- 2. točnost
- 3. ekspeditivnost
- 4. jednoobraznost
- 5. ekonomičnost
- 6. racionalizacija

### <span id="page-13-0"></span>**4.3. Funkcije uredskog poslovanja**

Kako je cilj uredskom poslovanju stvoriti sustav koji će funkcionirati prema potrebama organizacije razvijene su funkcije uredskog poslovanja koje obuhvaćaju znanja iz različitih područja.

Sabati (2010) navodi ove funkcije uredskog poslovanja:

- 1. Komunikacijske funkcije koje su se unazad par godina značajno razvile. Pod tu funkciju podrazumijeva se prijenos podataka, distribucija dokumenata, prijenos faksimila, elektronička pošta, javni informacijski servisi i telekonferencije.
- 2. Obrada i arhiviranje dokumenata, ova funkcija se znatno promijenila uzevši u obzir kako je funkcionirala kad se razvila. U današnje vrijeme kad se gledaju razvijene organizacije ta funkcija poprimila je elektronički oblik i shodno tome znatno smanjila obujam posla i vrijeme koje je potrebno za obradu i arhiviranje dokumenata. Pod ovu funkciju ubrajaju je poslovi pohranjivanja, pretraživanja, upravljanja, kompozicije i reprodukcije dokumenata.
- 3. Obrada teksta i grafike, ta je funkcija vrlo bitna u ovom radu jer u današnje vrijeme bez programskih uredskih alata koji su vrlo bitna stavka uredskog poslovanja samo to poslovanje bi se odvijalo znatno sporije, te bi troškovi bili mnogo veći. Poslove koje ova funkcija obuhvaća su oblikovanje teksta, obrada slike, integracija teksta i slike, teletekst, teletex, telefax, videotext i tablične kalkulacije.
- 4. Obrada podataka kao funkcija su danas vrlo snažna karika u konkurentnosti organizacije jer se sve svodi na sposobnost dobrog pretraživanja i čitanja podataka te njihovog skladištenja u baze podataka. Kod te funkcije navode se poslovi poput ažuriranja baza podataka, pretraživanje podataka i kontrola izvođenja.
- 5. Podrška u odlučivanju kao funkcija koja pomaže organizaciji koju odluku donijeti i koja je najbolja odluka koristi gotove aplikacijske programe i poslovnu grafiku.
- 6. Planiranje i organizacija rada podrazumijeva kalendare, terminske planere, registar adresa i podsjetnike.

### <span id="page-14-0"></span>**5. Poslovni informacijski sustavi**

*"Više nego ikad suvremene informacijsko-komunikacijske tehnologije, osobni kompjutori, kompjutorske mreže i na njima utemeljeni informacijski sustavi postaju "strateško oružje" poduzeća. O njima ovisi cjelokupna uspješnost i dugoročna perspektiva."* (Srića, Kliment, Knežević 2003) Kako je danas informacija najbitnija kad se gleda konkurentnost poduzeća na tržištu tako svako to poduzeće treba imati odgovarajući poslovni informacijski sustav za obradu tih informacija kako bi prvo imalo pravovremene i točne informacije te bilo što konkurentnije.

#### <span id="page-14-1"></span>**5.1. Definicija sustava**

Brojni autori definiraju sustav kao skup ili cjelinu koja se sastoji od više elemenata. Tako će se u radu prvo definirati sustav u širem smislu kako bi se što bolje razumio pojam poslovnog informacijskog sustava. Općenito sustav se definira kao skup elemenata koji su povezani u neku funkcionalnu cjelinu. Tako Panian i Ćurko (2010) definiraju sustav kao pojam koji uključuje svaki uređeni skup koji se sastoji od barem dva elementa te koji interakcijom ostvaruju jednostavnu ili složenu funkciju cjeline. Broj elemenata od kojih se sustav sastoji mora biti neki konačan broj, ali ne mora biti ograničen.

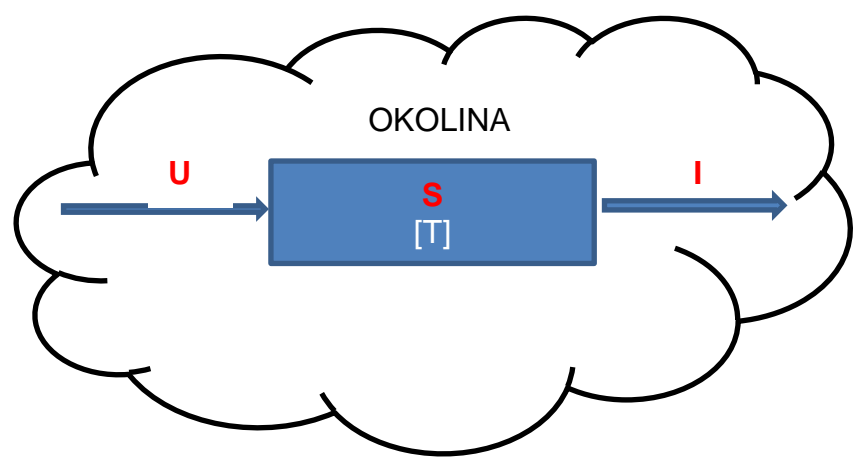

Slika 2: Sustav (izvor: vlastita izrada) Slika 2: Sustav (izvor: vlastita izrada)

Slika je shematski prikaz metode crne kutije koja se najčešće koristi kako bi se prikazao odnos promatranog sustava i njegove okoline. Unutar shematskog prikaza sustava realizira se proces transformacije ulaza u izlaze sustava. (Panian, Ćurko 2010)

#### <span id="page-15-0"></span>**5.2. Poslovni informacijski sustav**

Nakon što je definiran pojam sustava lakše će se razumjeti pojam poslovnog informacijskog sustava. Kao što je navedeno da sustav sa svojom okolinom izmjenjuje materiju, energiju i ono najvažnije za poslovne informacijske sustave, informacije. Informacija se definira kao podatak koji kada stavimo u neki kontekst dobiva neko značenje, smisao. Prema modelu crne kutije vidi se kako se unutar sustava ulazne informacije transformiraju u izlazne informacije te se na taj način definira informacijski sustav.

Kako bi se mogao definirati poslovni informacijski sustava najprije je potrebno objasniti na koji način funkcioniraju informacijski sustavi. Informacijski sustav prvenstveno treba prikupiti informacije tj. zahvatiti iz izvora u kojem nastaju, zatim je te informacije potrebno pohraniti na prikladnom mediju kako bi bile korisniku na raspolaganju. Nakon pohrane kreće obrada ulaznih informacija gdje se informacije transformiraju u izlazne koje se također pohranjuju na prikladni medij kako bi bile korisniku uvijek na raspolaganju. Na kraju transformirane ulazne informacije u izlazne nakon pohrane treba proslijediti korisnicima. Tako je na kraju informacijski sustav prema Panian i Ćurko (2010) uređeni skup elemenata, točnije komponenata koje u međudjelovanju izvršavaju funkcije prikupljanja, obrade, pohranjivanja i prosljeđivanja informacija korisnicima na korištenje.

Nakon što je definiran sustav, informacija i nakon nje informacijski sustav može se definirati poslovni informacijski sustav. Također brojni autori opisuju poslovni informacijski sustav. Tako Panian i Ćurko (2010) kažu da poslovni informacijski sustavi su informacijski sustavi koji u poslovnim sustavima podupiru i informacijski pomažu poslovne procese i operacije, poslovno odlučivanje, razvijanje i provedbu strategija ključnih za konkurentnost poslovanja.

#### <span id="page-16-0"></span>**5.2.1. Komponente poslovnog informacijskog sustava**

Kako je već spomenuto da se svaki sustav sastoji od barem 2 elementa, komponente tako se i poslovni informacijski sustavi sastoje od šest komponenata. Prva komponenta koja će kasnije kao i preostalih pet biti objašnjene je materijalno-tehnička, druga je nematerijalna komponenta, zatim ljudska, mrežna, organizacijska podatkovna komponenta.

Prva komponenta je materijalno tehnička komponenta (engl. Hardware) koja ima funkciju procesiranja informacija. Ta komponenta je materijalna osnovica poslovnih informacijskih sustava te ju čine informacijske tehnologije. Hardver čini središnja procesorska jedinica, glavna memorija, ulazno-izlazni uređaji, vanjska memorija i komunikacijski uređaji. Ti svi dijelovi čine računalni sustav.

Nematerijalna komponenta ili preuzeto iz engleskog jezika softver čine svi programi koji se koriste u informacijskom sustavu. Softver kao nematerijalna komponenta prezentira čitavo ljudsko znanje pretočeno u strojeve, opremu i uređaje. Programi koji su rezultat pretočenog ljudskog znanja u uređaje služe za kontrolu i rad strojne podrške kad je u pitanju računalna obrada podataka.

Ljudsku komponentu (engl. Lifeware) poslovnog informacijskog sustava čine ljudi koji na bilo koji način sudjeluju u radu sustava, od profesionalnih informatičara pa do krajnjih korisnika.

Mrežna komponenta (engl. Netware) pruža korisnicima prijenos informacija i komunikaciju utemeljenu na informacijskim tehnologijama. Primjer mrežne komponente su računalne mreže koje čine sustavi međusobno povezanih računala kako bi se lakše i brže prenosile informacije.

Organizacijska komponenta (engl. Orgware) omogućuje organizaciju i rad materijalne, nematerijalne, ljudske i mrežne komponente. Organizacijska komponenta kako bi organizirano omogućavala skladan rad prethodno navedenih komponenata uključuje ukupnost standarda, mjera, propisa i postupaka.

Podatkovna komponenta (engl. Dataware) čine svi sadržaji u informacijskom sustavu kojima se opisuju činjenice iz realnog svijeta i poslovnog sustava na koji se odnose, a organizirani su i oblikovani tako da budu razumljivi, te da se na kraju mogu koristiti u poslovnom odlučivanju i ostvarivanju ciljeva i zadataka.

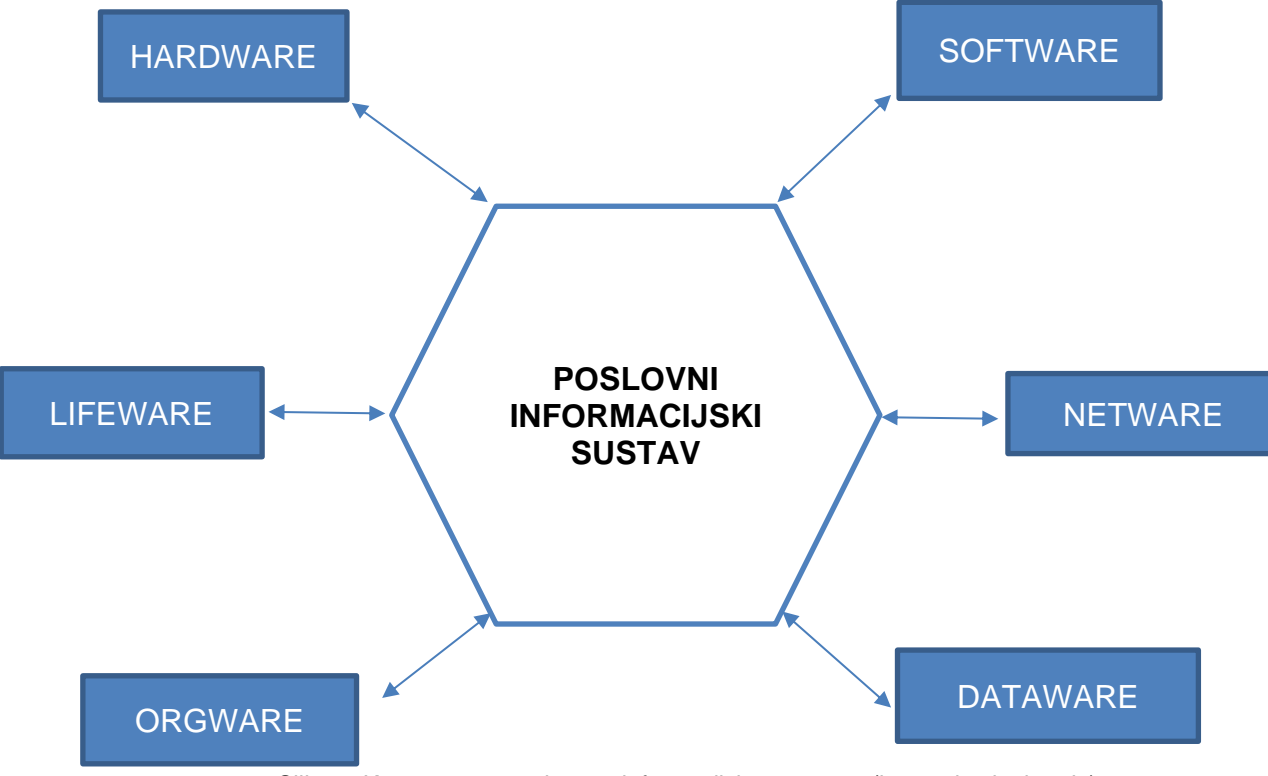

Slika 3: Komponente poslovnog informacijskog sustava (izvor: vlastita izrada)

<span id="page-17-0"></span>Slika prikazuje prethodno definirani poslovno informacijski sustav i njegove komponente.

## <span id="page-18-0"></span>**6. Uredski programski alati**

Od svog postanka ljudska vrsta traži načine kako da si što više olakša poslove koje obavlja. Tako je i s razvojem ureda i uredskog poslovanja, informatičari razvijaju programske alate koji čine poslovne procese lakšim, jednostavnijim i u konačnici produktivnijim. Naravno da razvoj programskih alata za uredsko poslovanje daleko smanjuje troškove poslovanja. U nastavku će se definirati uredski programski alati te navesti neki od najkorištenijih u uredskom poslovanju. Kako bi se u daljnjem, praktičnom dijelu lakše shvatila primjenjivost pojedinih vrsta uredskih programskih alata korišteni alati u praktičnom dijelu će biti detaljnije opisani.

### <span id="page-18-1"></span>**6.1. Definicija uredskih programskih alata**

Uredski alati su složeni programski proizvodi koji uobičajeno obuhvaćaju uređivače teksta, tablica, baza podataka, prezentacija i slika. Uredski programski alati pomažu korisnicima da izvršavaju uredske zadatke lako i učinkovito. Postoje različite vrste programskih proizvoda kako za jednostavne tako i za složene zadatke. Računalu pružaju mogućnost da izvršava određene zadatke kao što je obrada riječi, upravljanje izračunima, računovodstvene poslove, pripreme rezultata i ostale potrebne poslove. Uredski programski alati prema zadacima koje obavljaju imaju specifične funkcije.

Funkcije uredskih programskih alata:

- Organiziranje dokumenata
- Grafički dizajn i animacije
- Stvaranje dijaprojekcije
- Izračunavanje i analiza podataka
- Pohrana, pristup ili brisanje datoteka posebne vrste
- Uređivanje fotografija i videozapisa
- Upravljanje posebnim poslovnim procesima

## <span id="page-19-0"></span>**6.2. Vrste uredskih programskih alata**

Naravno, kako postoje različite vrste uredskih poslova tako postoji potreba za razvojem različitih vrsta uredskih programskih alata.

Vrste uredskih programskih alata:

- 1. Alati za obradu teksta
- 2. Alati za izradu prezentacija
- 3. Alati za proračunske tablice
- 4. Alati za upravljanje bazama podataka

#### <span id="page-19-1"></span>**6.2.1. Alati za obradu teksta**

Ova vrsta uredskih programskih alata bavi obradom tekstualnih dokumenata. Alati za obradu teksta uredskom poslovanju pomažu u stvaranju, oblikovanju, manipulaciji i spremanju tekstualnih datoteka. Ova vrsta programskog uredskog alata se može koristiti na način da se pokreće i na hardveru kao stolna aplikacija kao što je primjer Microsoft Word aplikacija. Najnoviji način pokretanja aplikacije se zasniva na oblaku, najbolji primjer takve aplikacije je Google documents.

Značajke alata za obradu teksta: [\(https://www.toppr.com/](https://www.toppr.com/) 28.09.2021.)

- Stvaranje, spremanje i uređivanje
- Oblikovanje
- Dodavanje ostalih datoteka
- Postavljanje margina stranice, zaglavlja, podnožja
- Provjera pravopisa

Primjeri najkorištenijih alata za obradu teksta:

- Microsoft Word
- Google Docs
- LibreOffice Writer
- WordPad
- WordPerfect
- Apache OpenOffice

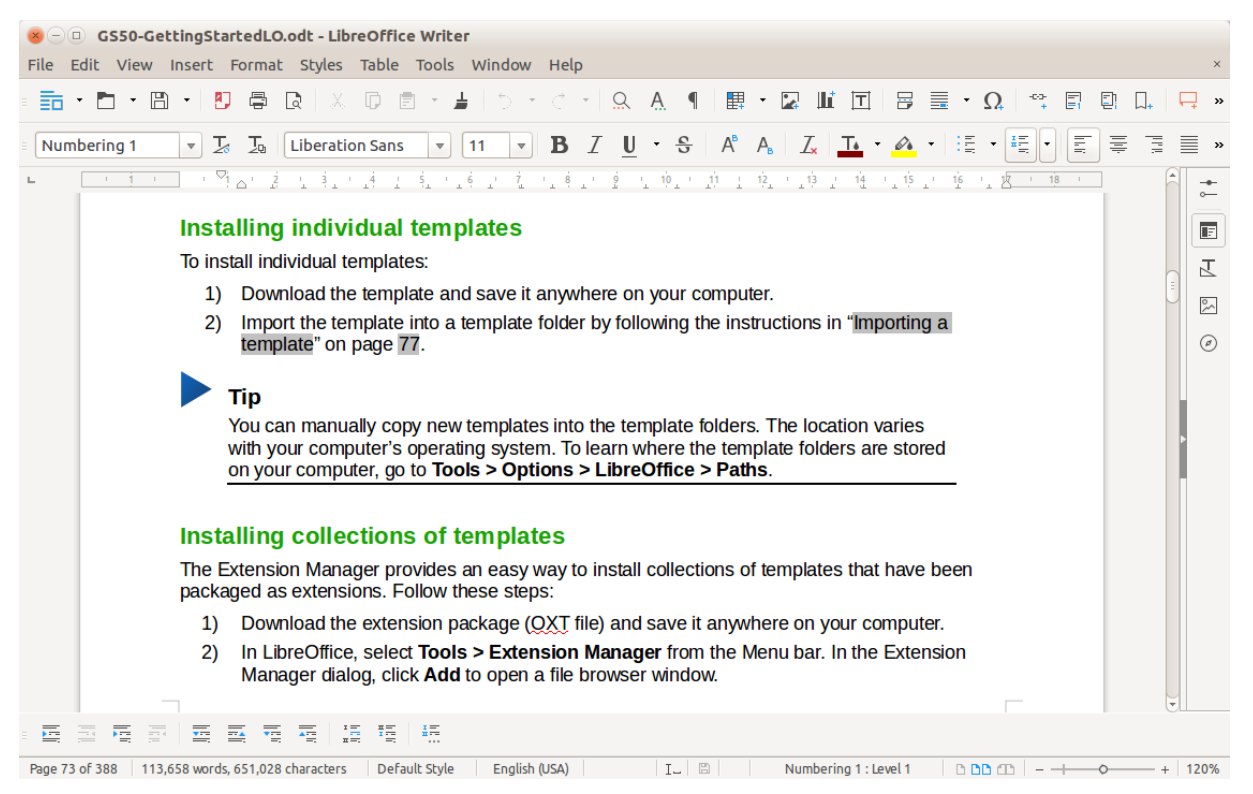

Slika 4: Libreoffice početna stranica (izvor: https://www.libreoffice.org/discover/libreoffice/ )

#### <span id="page-20-1"></span><span id="page-20-0"></span>**6.2.2. Alati za izradu prezentacija**

Alati za izradu prezentacija omogućuju korisniku da željene podatke koje želi nekome predstaviti podijeli na male dijelove koji se zovu slajdovi. Pomoću slajdova prikazujemo određene dijelove teme koju izlažemo, najčešće u obliku natuknica. Smisleni redoslijed slajdova čini cjelokupnu prezentaciju. Slajdovi mogu sadržavati slike, audio zapise, videozapise, grafikone i tablice popraćene animacijama kako bi publici tema bila što više zanimljiva te privukla njihovu pažnju.

Primjeri najkorištenijih alata za izradu prezentacija:

- MS-PowerPoint
- Prezi
- Lotus Freelance
- Custom Show
- Google Slides

#### • Zoho Show

| Prezi Next                                                            | Search                   | Q                                                                                                    | <b>Go Premium!</b>          |
|-----------------------------------------------------------------------|--------------------------|----------------------------------------------------------------------------------------------------|-----------------------------|
| All presentations<br>$\mathbf{1}$                                     | All presentations $\sim$ |                                                                                                    |                             |
| New Folder<br>$+$                                                     |                          |                                                                                                    |                             |
| <b>TOOLS</b><br>Prezi Analytics                                       | <b>New presentation</b>  | <sup>Op Prezi</sup><br>SHARE<br><b>GET STARTED</b><br>$\blacktriangledown$<br>PRESENT<br>CREATE<br><b>Getting started</b><br>EDITED APR 21 | COLLABORATE<br>$\checkmark$ |
| Create and present anytime,<br>anywhere.<br>Get the Prezi desktop app |                          |                                                                                                    |                             |

<span id="page-21-1"></span>Slika 5: Prezi početna stranica (izvor: https://mooc.carnet.hr/mod/book/view.php?id=26018&chapterid=7158 )

#### <span id="page-21-0"></span>**6.2.3. Alati za proračunske tablice**

Ova vrsta uredskog programskog alata sadrži podatke u obliku redaka i stupaca. Mjesto za unos podataka naziva se ćelija koja je sjecište retka i stupca proračunske tablice. Svaka ćelija ima svoju adresu, u svaku ćeliju se mogu unositi formule koje pomažu u analizi, izračunavanju i donošenju zaključaka iz podataka. Najčešće mjesto primjene ove vrste uredskog programskog alata zauzima u području financijskog sektora uredskog poslovanja. Alat sadrži razne korisne alate koji pomažu u lakšem prikazivanju dobivenih rezultata poput grafikona, 3D grafikona i tablica.

Značajke alata za proračunske tablice: [\(https://www.toppr.com/](https://www.toppr.com/) 28.09.2021.)

- Jednostavan unos podataka u ćelije
- Jednostavne računske operacije
- Izrada grafikona na temelju izračunatih podataka
- Jednostavno oblikovanje podataka
- Razne usporedbe dobivenih rezultata

Primjeri najkorištenijih alata za proračunske tablice:

- Microsoft Excel
- Google Sheets
- LibreOffice Calc
- Ability Office
- Gnumeric
- OpenOffice

| $\bigoplus$ $\bigcap$ $\bigcap$ $\bigoplus$ $\bigoplus$ $\bigoplus$ $\bigoplus$ $\bigoplus$ $\bigoplus$ $\bigoplus$ $\bigoplus$ 123 = | Arial                   | 11<br>$-$    | $B$ $I$ $S$ $A$ $\rightarrow$ $\diamondsuit$ $\oplus$ $\cdots$ |   | Autres - | $\hat{\mathbf{z}}$ | Hunter                                       |
|----------------------------------------------------------------------------------------------------|-------------------------|--------------|----------------------------------------------------------------|---|----------|--------------------|----------------------------------------------|
| $\overline{A}$                                                                                                    | $\sf{B}$                | $\mathbf{C}$ | D                                                              | E | F        | G                  | <b>Email Finder</b><br><b>Domain Search</b>  |
| <b>Email addresses</b>                                                                                                    | <b>Confidence score</b> | Type         | <b>Number of sources</b>                                       |   |          |                    | Simple Bulk                                  |
| sales@stripe.com                                                                                                    |                         | 98 generic   | 20                                                             |   |          |                    |                                              |
| piruze.sabuncu@stripe.com                                                                                                    |                         | 97 personal  | 9                                                              |   |          |                    | stripe.com                                   |
| steve.woodrow@stripe.com                                                                                                    |                         | 97 personal  | 11                                                             |   |          |                    | $e$ results<br>Limit to 20                   |
| info@stripe.com                                                                                                    |                         | 97 generic   | 20                                                             |   |          |                    |                                              |
| owen.coutts@stripe.com                                                                                                    |                         | 96 personal  | $\overline{7}$                                                 |   |          |                    | Q Find email addresses                       |
| daniel.heffernan@stripe.com                                                                                                    |                         | 96 personal  | 9                                                              |   |          |                    |                                              |
| charles.francis@stripe.com                                                                                                    |                         | 96 personal  | 9                                                              |   |          |                    |                                              |
| rasmus.rygaard@stripe.com                                                                                                    |                         | 96 personal  | 10                                                             |   |          |                    |                                              |
| michael.manapat@stripe.com                                                                                                    |                         | 96 personal  | 12                                                             |   |          |                    |                                              |
| ella.grimshaw@stripe.com                                                                                                    |                         | 95 personal  | $\overline{4}$                                                 |   |          |                    |                                              |
| michael.mcduffee@stripe.com                                                                                                    |                         | 95 personal  | $\overline{7}$                                                 |   |          |                    |                                              |
| guillaume.princen@stripe.com                                                                                                    |                         | 95 personal  | 10                                                             |   |          |                    |                                              |
| gabriel.hubert@stripe.com                                                                                                    |                         | 95 personal  | 10                                                             |   |          |                    |                                              |
| brian.krausz@stripe.com                                                                                                    |                         | 95 personal  | 11                                                             |   |          |                    |                                              |
| felix.huber@stripe.com                                                                                                    |                         | 94 personal  | 10                                                             |   |          |                    | $\triangle$ hunter                           |
| jeremy.hoon@stripe.com                                                                                                    |                         | 94 personal  | 10                                                             |   |          |                    | François Grante                              |
| john.wang@stripe.com                                                                                                    |                         | 94 personal  | 10                                                             |   |          |                    | 2,181 / 300,000 requests - Upgrade - API key |

Slika 6: Google Sheets početna stranica (izvor: https://twitter.com/emailhunter/status/869964884791902208?lang=ca)

#### <span id="page-22-1"></span><span id="page-22-0"></span>**6.2.4. Alati za upravljanje bazama podataka**

Kod alata za upravljanje bazama podataka prvo je potrebno definirati što su baze podataka. *"Baza podataka je skup međusobno povezanih podataka koji tvori zajedničku podatkovnu osnovu svih aplikacija nekog informacijskog sustava."* (Radovan, 1993) Sustav upravljanja bazom podataka je uredski programski alat koji korisniku omogućuje funkcije spremanja, pretraživanja, izdvajanja ili brisanja podataka iz baze podataka. Alati za upravljanje bazama podataka razlikuju se prema primjeni, tako jedni pomažu u organiziranom korištenju zapisivanja u sustav. Na primjer popis adresa, studenata, zaposlenika i mnoštvo sličnih baza podataka. Dok drugi omogućuju upravljanje velikim i znatno složenijim bazama podataka, poput SQL-a i Oracle-a.

Primjeri najkorištenijih alata za upravljanje bazama podatak:

- Microsoft Access
- MySQL
- PostgreSQL
- Oracle Database
- FoxPro
- Salesforce
- ESM Tools

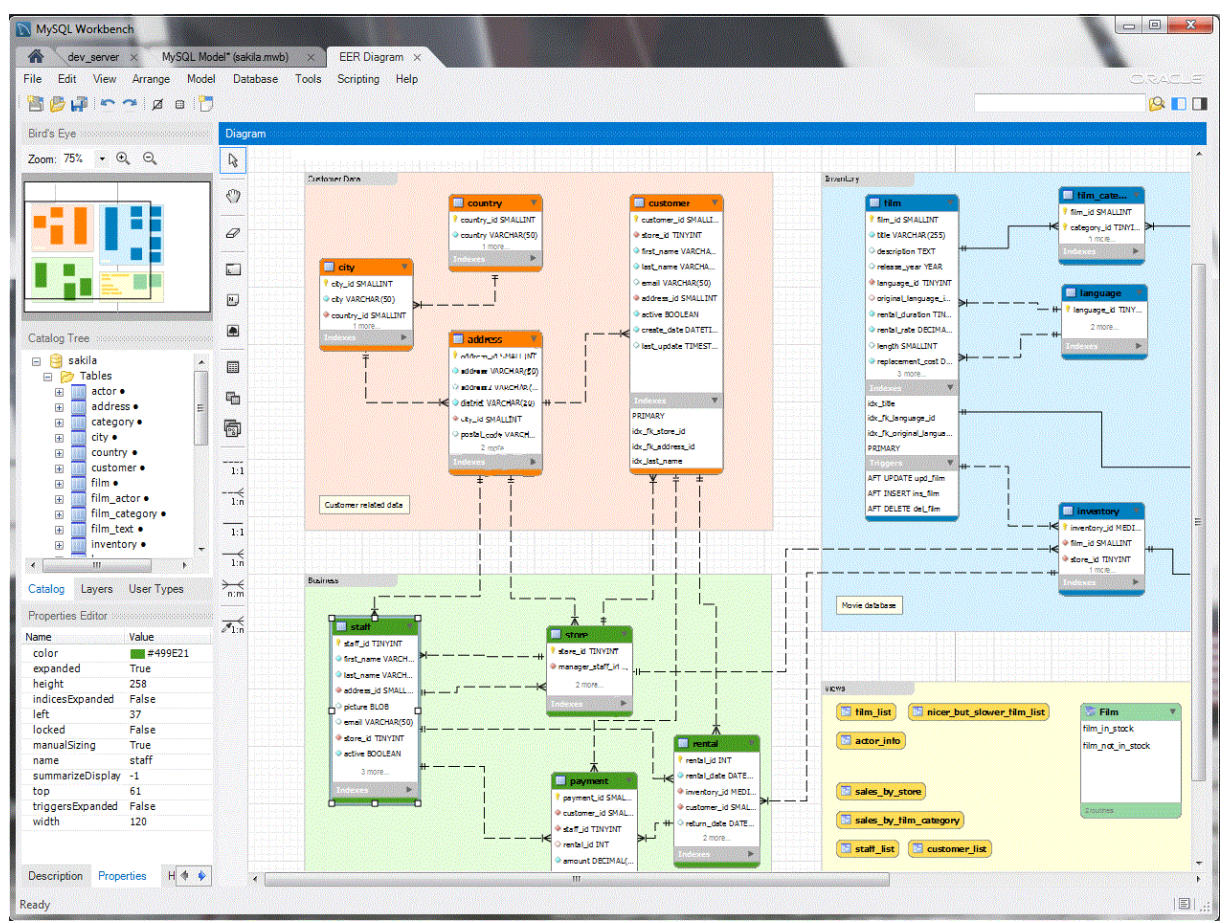

<span id="page-23-0"></span>Slika 7: My SQL početna stranica (izvor: https://www.mysql.com/products/workbench/design/ )

### <span id="page-24-0"></span>**6.3. Microsoft Word**

Prvobitna ideja Microsofta prilikom izrade programa za tekstualnu obradu podataka je bila da korisniku omogući pisanje teksta i njegovo uređivanje poput onoga na papiru. Naravno uz jednu od najbitnijih značajki, a to je spremanje dokumenta u elektroničkom zapisu koji kasnije može biti isprintani poslani elektroničkim putem ili pretvoren u neku drugu vrstu zapisa. Sve to je osmišljeno kako bi uredskim zaposlenicima uštedilo vrijeme, te povećalo njihovu efektivnost i efikasnost u obavljanju poslovnih zadataka vezanih uz tekstualnu obradu.

Microsoft Word je uredski programski alat koji korisnicima prvenstveno omogućuje lakšu obradu teksta. Također svojom širokom paletom dodatnih funkcija uz obradu teksta također omogućuje crtanje, umetanje gotovih crteža i slika, rad s tablicama, provjeru pravopisa i još mnoštvo dodatnih zanimljivosti. Ovaj rad je također pisan u Microsoft Wordu što pokazuje koliko je taj alat rasprostranjen, te vrlo jednostavan za koristiti i funkcionalan.

### <span id="page-24-1"></span>**6.3.1. Dijelovi Microsoft Word radne površine**

Kao i svaki program Microsoft Word se sastoji od nekoliko glavnih dijelova. U primjeru sa snimke zaslona kada je otvoren program prikazani su glavni dijelovi Microsoft Worda.

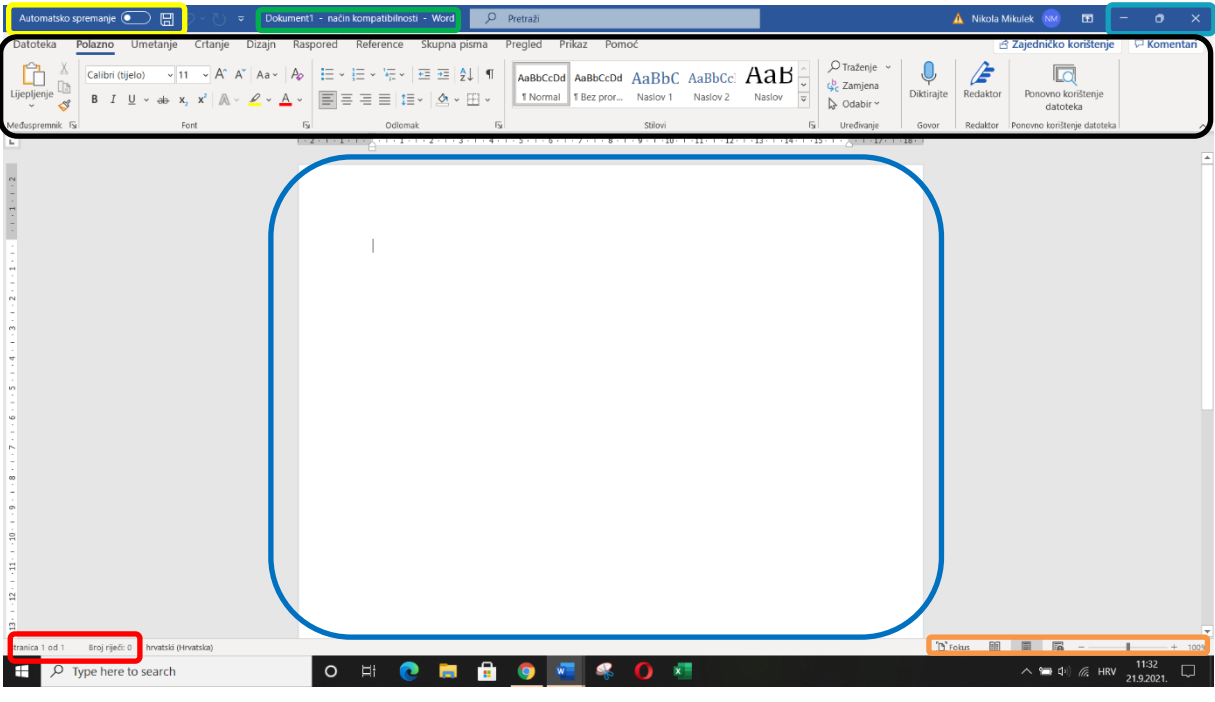

Slika 8: Snimka zaslona MS Worda (izvor: vlastita snimka zaslona)

Dijelovi Microsoft Word radne površine:

- Crveni prozor se naziva statusna traka te prikazuje broj stranica i broj riječi.
- Zeleni prozor se naziva naslovna traka te prikazuje naziv dokumenta
- Plavi prozor prikazuje radnu površinu u kojoj korisnik upisuje tekst, uređuje ga i koristi brojne dodatne mogućnosti raznih alata
- Žuti prozor prikazuju trake za brzi pristup koje omogućuju automatsko spremanje, spremanje jednim klikom
- Narančasti prozor prikazuje gumbe za promjenu prikaza, gumbovi za promjenu prikaza su fokusirani način rada, način rada za čitanje, raspored za ispis, raspored za web i traku za razinu zumiranja radne površine
- Svijetlo plavi prozor prikazuje gumbe za rad s prozorom koji omogućuju minimiziranje, vraćanje prozora dolje u alatnu traku te stanje pripravnosti i gašenje programa
- Crni prozor prikazuje alatnu vrpcu koja nudi široku paletu mogućnosti raznih alata, od umetanja slika, tablica grafikona, dizajna površine, crtanja, rasporeda teksta, pregleda, prikaza i još mnogo toga

### <span id="page-25-0"></span>**6.4. LibreOffice Writer**

Kao što Microsoft Office ima Word program za obradu teksta tako i LibreOffice nudi korisnicima program Writer za obradu teksta. Writer nudi sve karakteristike koje su potrebne za brzu obradu teksta, pa tako i za ozbiljnije korištenje poput onog za pisanje knjiga, izradu raznih dijagrama te mnoge korisne alate.

Zanimljiva značajka programa je da vrlo lako rukuje sa stranim jezicima. Još jedna vrlo zanimljiva značajka Writera za efektivnije i efikasnije pisanje je "AutoComplete". Ta značajka korisniku omogućuje automatsko dovršavanje riječi tako da mu sugerira uobičajeno korištene riječi i izraze. Naravno kako bi to bilo moguće Writer se koristi ugrađenim rječnikom, također moguće je skeniranje otvorenih dokumenata.

#### <span id="page-25-1"></span>**6.4.1. Dijelovi LibreOffice Writera**

Kao i program Microsoft Word tako i LibreOffice Writer se sastoji od nekoliko glavnih dijelova. U primjeru sa snimke zaslona kada je otvoren program prikazani su glavni dijelovi LibreOffice Writera.

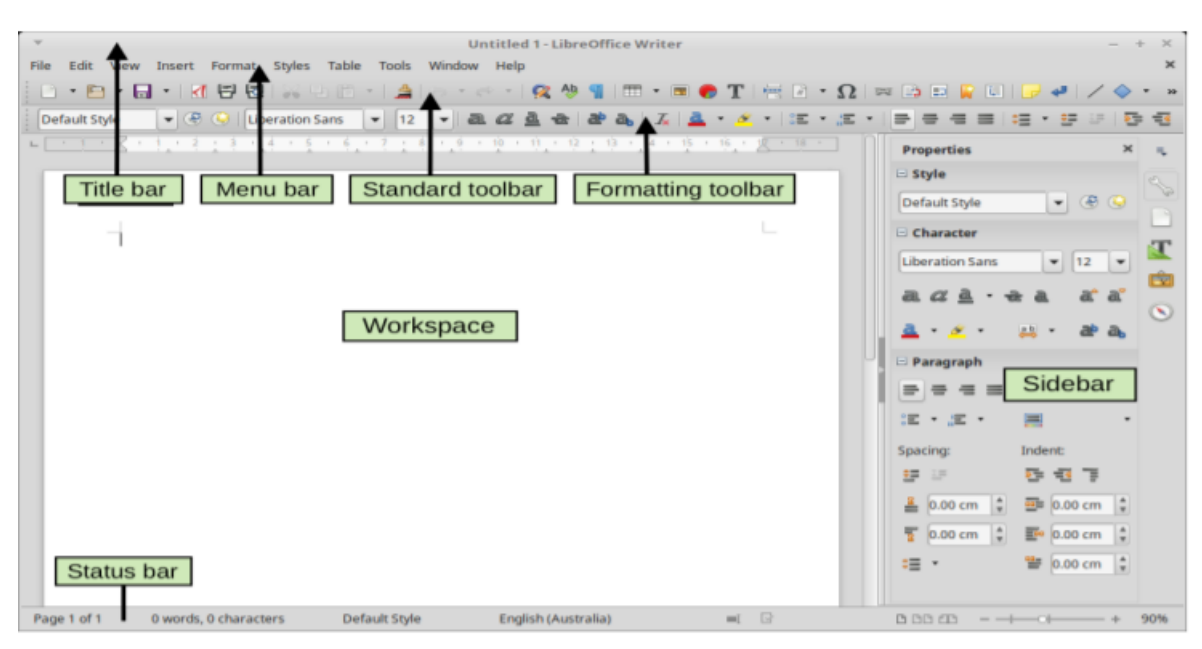

Slika 9: Snimka zaslona LibreOffice Writera

<span id="page-26-1"></span>(izvor:https://www.nielit.gov.in/gorakhpur/sites/default/files/Gorakhpur/Olevel1\_ittnb\_b4\_ART\_17JUNE2020.pdf )

Dijelovi LibreOffice Writera:

- Title bar (Naslovna traka) smještena je na vrhu programa i prikazuje ime dokumenta koji se koristi
- Menu bar (Traka izbornika) nalazi se ispod naslovne trake i sadrži se od ostalih pomoćnih padajućih izbornika
- Toolbars (Alatne trake) LibreOffice Writer ima dvije vrste alatnih traka, docked (fiksne) i floating (pokretne)
- Sidebar (Bočna traka) Bočna traka Writera prema zadanim postavkama objedinjuje pet poglavlja: Svojstva, Stranica, Stilovi, Galerija i Navigator

#### <span id="page-26-0"></span>**6.4.2. Prednosti i nedostaci LibreOffice Writera**

Prednosti:

- Program je u potpunosti besplatan za korištenje
- Vrlo dobro radi sa svim Microsoft Office datotekama
- Program se može u potpunosti koristiti izvan mrežnog pristupa

Nedostaci:

- Ne podržava Excelove makronaredbe
- Neki alati nisu jednostavni za koristiti pa je često potrebno tražiti upute preko interneta
- Dizajn i izgled programa nije u skladu s konkurencijom i izgleda pomalo zastarjelo

### <span id="page-27-0"></span>**6.5. Microsoft PowerPoint**

Kako bi uredski zaposlenici mogli predstaviti svoju ideju rješenja problema, novoga proizvoda ili usluge, Microsoft dizajnira poseban grafički alat koji uvelike pomaže u obavljanju navedenih poslovnih zadataka.

Microsoft PowerPoint je grafički program u kojem se izrađuju slajdovi koji se kasnije objedinjuju čineći dijaprojekciju koju je moguće prikazati na računalu. Program je vrlo koristan za predstavljanje poslovnih ideja, ciljeva, promidžbu proizvoda klijentima jer posjeduje široku paletu alata koji grafički lakše dopiru do pažnje publike. Vrlo često se koristi tako da se dijaprojekcija vrši preko projektora kako bi što veći broj publike mogao pratiti prezentaciju.

#### <span id="page-27-1"></span>**6.5.1. Dijelovi Microsoft PowerPointa**

Grafički program Microsoft PowerPoint se sastoji od nekoliko glavnih dijelova koji će biti dolje navedeni. U primjeru sa snimke zaslona kada je otvoren program prikazani su glavni dijelovi.

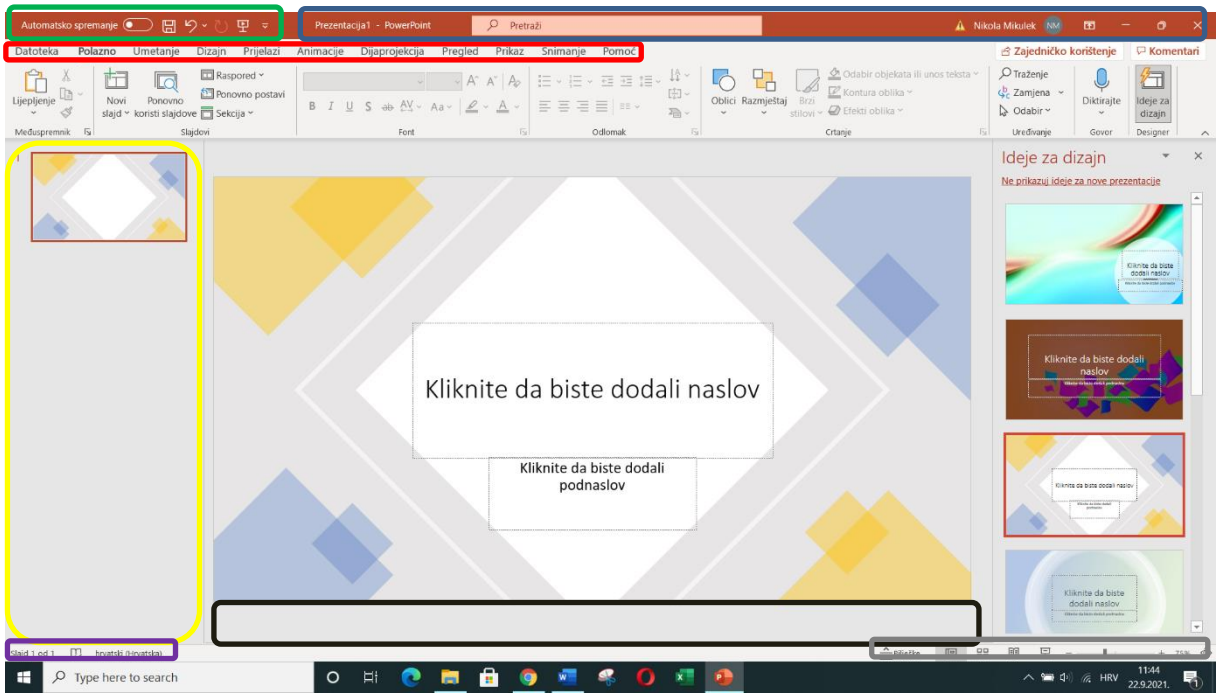

Slika 10: Snimka zaslona MS PowerPointa (izvor: vlastita snimka zaslona)

<span id="page-28-0"></span>Dijelovi Microsoft PowerPointa:

- Zeleni prozor prikazuje alatnu traku za brzi pristup koja sadrži gumbe za često korištene naredbe poput spremanja, vraćanja unatrag i dijaprojekcije
- Plavi prozor prikazuje naslovnu traku koja prikazuje naziv prezentacije, tražilicu, te gumbe za maksimiziranje, minimiziranje i gašenje programa
- Crveni prozor prikazuje kartice koje sadrže funkcije vezane uz karakteristike i zadaće pojedinih kartica
- Žuti prozor prikazuje karticu s rasporedom slajdova
- Ljubičasti prozor prikazuje traku statusa koja se nalazi u donjem lijevom kutu programa te sadrži informacije poput broja slajdova i jezika koji se koristi
- Crni prozor prikazuje prostor u koji je moguće zapisati bilješke uz pojedine slajdove kako bi prezentiranje izlagaču bilo jednostavnije
- Sivi prozor prikazuje područje prikaza te se nalazi u donjem desnom kutu programa i sadrži funkcije poput prebacivanja slajdova, prikaza slajdova na različite načine, zumiranja i dijaprojekcije

### <span id="page-29-0"></span>**6.5.2. Prednosti i nedostaci Microsoft PowerPointa**

Prednosti:

- Može se koristiti praktički bilo gdje, kompatibilan s različitim platformama
- Stvaranje vlastitog dizajna ili biranje već unaprijed kreiranih predložaka dizajna
- Višestruka namjena, program ne mora služiti samo prezentaciji već se u njemu mogu kreirati slajdovi nalik letcima, marketinškim materijalima
- Pretvaranje u različite formate poput pdf, time će se smanjiti njihova veličina, videozapisi se mogu pretvoriti u mp4, postoji i mogućnost spremanja slajda kao .png ili .jpg.
- Mogućnost umetanja slike, videozapisa i zvuka koji su vrlo korisni kako bi privukli pažnju publike kojoj se prezentira
- Vrlo jednostavan za korištenje

Nedostaci:

- Prekomjerna upotreba teksta i dodatnih grafičkih elemenata može pokvariti dojam prezentacije i vrlo lako skrenuti fokus s najbitnijeg
- Linearno kretanje i postavljanje tekstualnih okvira koje može stvoriti problem oko komponiranja teksta, slika i ostalih grafičkih elemenata na slajdu te vrlo lako može izgledati jako loše i neorganizirano

### <span id="page-29-1"></span>**6.6. Prezi**

Prezi je alat za izradu prezentacija drugačiji od konkurencije te se može koristiti kao alternativa klasičnim programima za izradu slajdova, poput Microsoft PowerPointa. Dok ostali programi koriste slajdove, Prezi se koristi velikim platnom koje omogućuje pomicanje i zumiranje do različitih dijelova toga platna. Izrađena prezentacija, tj. platno podsjeća na veliku mentalnu mapu. Zbog vrlo kreativnog prikaza željene teme, prezentacija izrađena u Prezi alatu vrlo lako ostaje zapamćena i bolje shvaćena ako se radi o nekom problemu ili sličnom.

### <span id="page-30-0"></span>**6.6.1 Prednosti i nedostaci Prezi alata**

Prednosti:

- Nelinearna navigacija korisnik se može slobodno bez nekog rasporeda kretati po platnu
- Podrška za integraciju Prezi se ima širok izbor aplikacija s kojima se može povezati za lakše prezentiranje
- Jeftin alat Prezi besplatna verzija za njezino korištenje korisniku mjesečno naplaćuje 3 dolara u slučaju najjeftinijeg paketa

Nedostaci:

- Zbunjujući izgled ako osoba kojoj je namijenjena prezentacija ne zna koristit alat, teško će shvatiti izloženu temu
- Plaćeni pristup izvan mreže izvanmrežni pristup mogući je samo ako korisnik plaća program
- Zahtjevan Prezi zahtjeva vrlo dobru internetsku mrežu kako bi radio kako treba i isto tako zahtjeva računalo s minimalno 4 gigabajta radne memorije
- Ograničena vizualizacija na primjer grafikoni se ne mogu u potpunosti uređivati

### <span id="page-30-1"></span>**6.7. Microsoft Excel**

Kako mnogo poslovnih zadataka u uredskom poslovanju zahtjeva ponavljajuće korake koji oduzimaju u današnje vrijeme najdragocjeniji resurs, a to je vrijeme. Stoga Microsoft nudi program koji će pronaći široku primjenu i izvan opsega poslova u uredskom poslovanju.

Microsoft Excel je uredski programski alata za rad s proračunskim tablicama koji znatno pomaže korisnicima kako bi smanjili ponavljajuće upisivanje i izračunavanje podataka. Njegova primjena je vrlo važna u financijskom sektoru gdje svojim već unaprijed definiranim formulama vrlo brzo i točno izračunava ono što je korisniku potrebno. Naposlijetku pruža mogućnost prikaza dobivenih rezultata pomoću velikog izbora tablica i grafikona koji služe za pregledniji prikaz podataka.

### <span id="page-31-0"></span>**6.7.1. Dijelovi Microsoft Excela**

Kako svaki program čine neki glavni dijelovi tako i Microsoft Excel. Ti dijelovi će biti prikazani na snimki zaslona otvorenog programa.

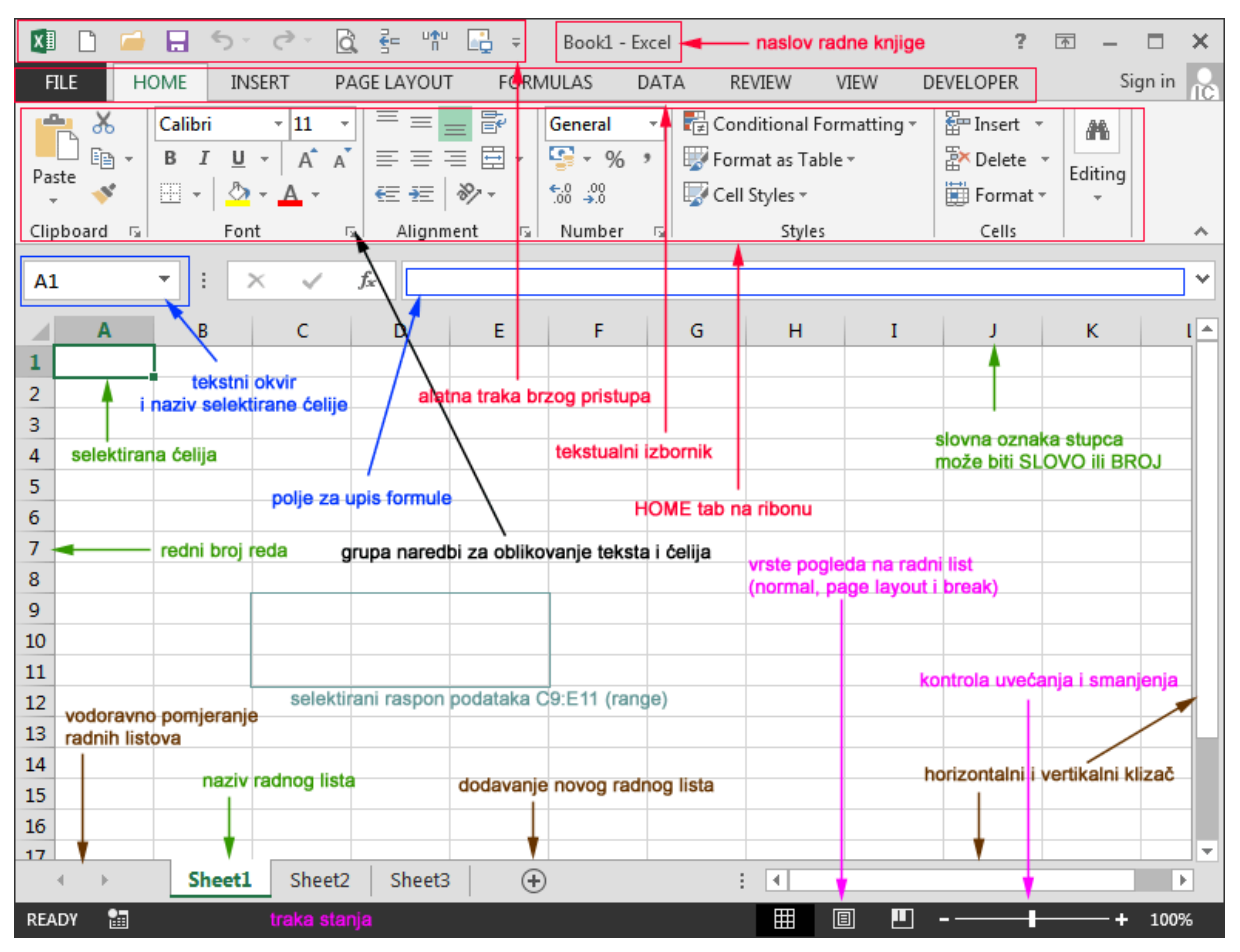

Slika 11: Sučelje MS Excela (izvor: https://ic.ims.hr/excel-2013/excel-2013-2.html)

<span id="page-31-1"></span>Dijelovi Microsoft Excela:

- Naslovna traka na njoj su smještene: [alatna traka](http://ic.ims.hr/excel-2013/excel-2013-3.html) za brzi pristup, naziv radne knjige i gumbi za pomoć, skrivanje i prikazivanje ribona, minimiziranje, maximalan prikaz i zatvaranje
- Tekstualni izbornik sa nazivima pojedinih kartica
- "Sign in" gumb za pristup Office računu
- Tekstualni okvir u kojem je vidljiva adresa ćelije
- Horizontalni i vertikalni klizač za pomicanje radnog lista
- Nazivi radnih listova
- Traka stanja
- Polje za upis formule gdje je formula prikazana ili može biti ručno upisana

### <span id="page-32-0"></span>**6.8. LibreOffice Calc**

LibreOffice Calc je program za proračunske tablice u sklopu LibreOffice paketa. Njegova primjena je gotovo jednaka kao Microsoft Excela. Proračunske tablice također pružaju brojne mogućnosti poput unaprijed definiranih formula i grafikona koji sustavno prikazuju željene podatke. LibreOffice Calc funkcionira gotovo jednako kao Excel. Dijelovi LibreOffice Calculatora su gotovo jednaki onima iz Excela pa nema potrebe prikazivati ih.

### <span id="page-32-1"></span>**6.8.2. Prednosti i nedostaci LibreOffice Calc programa**

Prednosti:

- Potpuno besplatan za korištenje
- Podržan za rad od strane Windowsa, Linuxa i Mac-a
- Stalno se ažurira
- Mogu se koristiti datoteke za uvoz, izvoz i spremanje iz drugih programa za tekstualnu ili drugu obradu podataka

Nedostaci:

- Problemi kod pohranjivanja opsežniji proračunskih tablica
- Excelove makronaredbe nisu podržane

### <span id="page-32-2"></span>**6.9. Microsoft Access**

U uredu postoje poslovni zadaci koje Microsoft Excel me može tako dobro popratiti poput Accessa. Zato je Access vrlo dobar program kada su u pitanju poslovni zadaci koji zahtijevaju redovito praćenje i bilježenje podatka koje se kasnije prikazuju, izvoze ili ispisuju u manje pod skupove tih podataka. Puno je točniji od Excela, te je pregledniji i zahtjeva manje koraka do rješavanja zadataka ili problema što uvelike pomaže uredskim zaposlenicima kada na primjer trebaju napraviti bazu podataka svojih klijenata.

Access je program koji je također pronašao vrlo važnu ulogu u uredskom poslovanju. Program služi za upravljanje relacijskim bazama podataka. Pruža mogućnost kreiranja poslovnih aplikacija uz pomoć predloška ili od same nule. Njegovi vrlo pametno modificirani alati za dizajn Accessu omogućuje jednostavnije stvaranje atraktivnih i funkcionalnih aplikacija u kratkom vremenskom periodu.

#### <span id="page-33-0"></span>**6.9.1. Dijelovi Microsoft Accessa**

Microsoft Access se sastoji od tri glavna dijela, a to su Vrpca, Prikaz Backstage i Navigacijsko okno. Na snimci zaslona otvorenog programa biti će prikazani navedeni dijelovi.

| $\mathcal{O} \times \mathbb{S} \times \mathbb{R}$<br>日             |                                                                                 |                                                       |          |                                                                                            | Database2 : Baza podataka- C:\Users\Zeljko\Documents\Database2.accdb (oblik datoteke programa Access 2007 - 2016) - Access |                                                                                  | A Nikola Mikulek NM = = | $\bullet \times$      |
|--------------------------------------------------------------------|---------------------------------------------------------------------------------|-------------------------------------------------------|----------|--------------------------------------------------------------------------------------------|----------------------------------------------------------------------------------------------------|----------------------------------------------------------------------------------|-------------------------|-----------------------|
| Datoteka                                                           | Polazno Stvaranje Vanjski podaci Alati za baze podataka Pomoć Polja tablice     |                                                       |          | Tablica                                                                                    | P Recite što želite učiniti                                                                                                |                                                                                  |                         |                       |
| $\fbox{Prikaz} \atop \times \quad \, \bullet$                      | Datum i vrijeme LIL<br>$\frac{\times}{\sqrt{2}}$                                | E Naziv i opis<br>Zadana vrijednost<br>Veličina polja | R        | fx<br> ab <br>Izmijeni polja za Izmijeni Postavke<br>dohvaćanje vrijednosti izraz zapisa v | Vrsta podataka:<br>Oblik<br>Oblikovanje<br>图 % 000 % -33                                                                   | Obavezno<br>$\Rightarrow$<br>Jedinstveno<br>Provjera<br>Indeksirano valjanosti v |                         |                       |
| Prikazi                                                            | Dodavanje i brisanje                                                            |                                                       | Svojstva |                                                                                            | Oblikovanje                                                                                                    | Provjera valjanosti polja                                                        |                         | $\boldsymbol{\wedge}$ |
| <mark>ovi objekti ⊙</mark><br>Pretraživanje<br>Tablice<br>Tablica1 | Tablica1 X<br>ID<br>- Kliknite da biste dodali<br>(Novi)<br>$\hat{\mathcal{R}}$ |                                                       |          |                                                                                            |                                                                                                    |                                                                                  |                         |                       |
|                                                                    |                                                                                 |                                                       |          |                                                                                            |                                                                                                    |                                                                                  |                         |                       |
| Prikaz podatkovne tablice                                          | Zapis: 14 + 1 od 1 > > >   Vema filtra   Pretraži                               |                                                       |          |                                                                                            |                                                                                                    |                                                                                  | Num Lock                | ■ N                   |

Slika 12: Snimka zaslona MS Accessa (izvor: vlastita snimka zaslona)

<span id="page-33-1"></span>Dijelovi Microsoft Accessa:

- Vrpca je traka koja sadrži kartice na vrhu prozora programa koji sadrži grupe naredbi za pojedine kartice
- Prikaz Backstage se otvara klikom na gumb Datoteke te pruža ostale naredbe kao što je spremanje dokumenta
- Navigacijsko okno je na lijevoj strani prozora programa Access koje pruža mogućnost rad s objektima baze podataka.

### <span id="page-34-0"></span>**7. Uredski programski alati u oblaku**

Kako se uredsko poslovanje iz dana u dan sve više razvija tako je potrebno od strane uredskih programskih alata da taj razvoj prate. U današnje vrijeme je ključan faktor kako bi bili bolji od konkurencije. Zato se razvijaju uredski programski alati u cloud computingu.

Cloud computing ili što znači da je nešto u oblaku je model koji pruža novi način pristupa osobnim podacima i aplikacijama, sve što je potrebno više nije smješteno na lokalnom računalu već u "oblaku". Taj izraz znači da se programu i željenim dokumentima može pristupiti s većeg broja uređaja, u bilo koje vrijeme, te s različitih lokacija. Naravno za tako nešto potrebna je internetska veza.

### <span id="page-34-1"></span>**7.1. Vrste pojedinih alata**

Najpoznatiji primjer paketa programskih alata primijenjenih u uredskom poslovanju je Googleov paket. Kao protuteža Microsoft Wordu je Google Documents čije sučelje podsjeća na već spomenuto Wordovo samo što ne nudi toliki izbor dodatnih alata za obradu teksta. S druge strane kao inačica programa za rad s proračunskim tablicama, ali ovaj put u oblaku je Google Sheets čije sučelje također podsjeća na ono Microsoft Excel programa. Kad je u pitanju program za izradu prezentacija tu glavnu ulogu zauzima Prezi koji je već ranije objašnjen.

### <span id="page-34-2"></span>**7.2. Prednosti i nedostaci**

Prednosti: [\(https://pctown.co.nz/](https://pctown.co.nz/) 28.09.2021.)

- Centralizacija podaci su centralizirani i pohranjeni na jednom mjestu gdje su u bilo koje vrijeme dostupni, te tako uredskom zaposleniku stvaraju osjećaj sigurnosti i stabilnosti
- Stalna dostupnost do programa je moguće pristupiti s različitih lokacija kada postoji internet veza

• Sigurnost podataka - kod korištenja programa u "oblaku" slučaj s gubitkom podataka je vrlo rijedak, posebice ako se postavi mogućnost izrade dnevne sigurnosne kopije

Nedostaci: [\(https://pctown.co.nz/](https://pctown.co.nz/) 28.09.2021.)

- Prekid rada ukoliko previše korisnika u isto vrijeme npr. uređuje tekst u Google Documents programu može doći do sporijeg funkcioniranja programa i kvarova
- Problemi sigurnosti naravno kao i svugdje tako i tu postoje korisnici koji žele zloupotrijebiti podatke iz pojedinih programa
- Loša internetska veza veliki problem u radu može uzrokovati loša internetska veza

## <span id="page-36-0"></span>**8. Značaj uredskih programskih alata u uredskom poslovanju na primjeru iz prakse**

Kako bi se u ovom dijelu rada prikazao praktičan primjer značaja uredskih programskih alata u uredu, posjećen je ured Podravke d.d. Ured koristi zaposlenik u području logistike. Nakon provedenog razgovora i analize dostupnih informacija, te pregleda poslovnih zadataka i dokumenata utvrđeno je da se u uredu koristi Microsoft Word programski uredski alata za obradu tekstualnih dokumenata i Microsoft Excel uredski programski alata za proračunske tablice.

Poslovi koje obavlja uredski zaposlenik:

- Kontrola tahograf listića
- Kontrola digitalnih kartica tahografa
- Kontrola tahograf uređaja u teretnim vozilima
- Kontrola radnog vremena mobilnih radnika
- Evidencija mjesečne potrošnje goriva teretnih vozila
- Evidencija mjesečnog prisustva radnika zaposlenih na transportu
- Evidencija radnog vremena vozača teretnih vozila
- Evidencija iskorištenosti godišnjeg odmora
- Formiranje rasporeda korištenja godišnjeg odmora

### <span id="page-36-1"></span>**8.1. Značaj Microsoft Worda u uredskom poslovanju na primjeru iz prakse**

Kako je već spomenuto Microsoft Word je uredski programski alata za kreiranje i obradu tekstualnih datoteka. U uredskom poslovanju iz primjera se koristi za pismenu izjavu kontrole tahograf listića, digitalnih tahograf kartica i kontrolu tahograf uređaja u teretnim vozilima Podravke d.d.

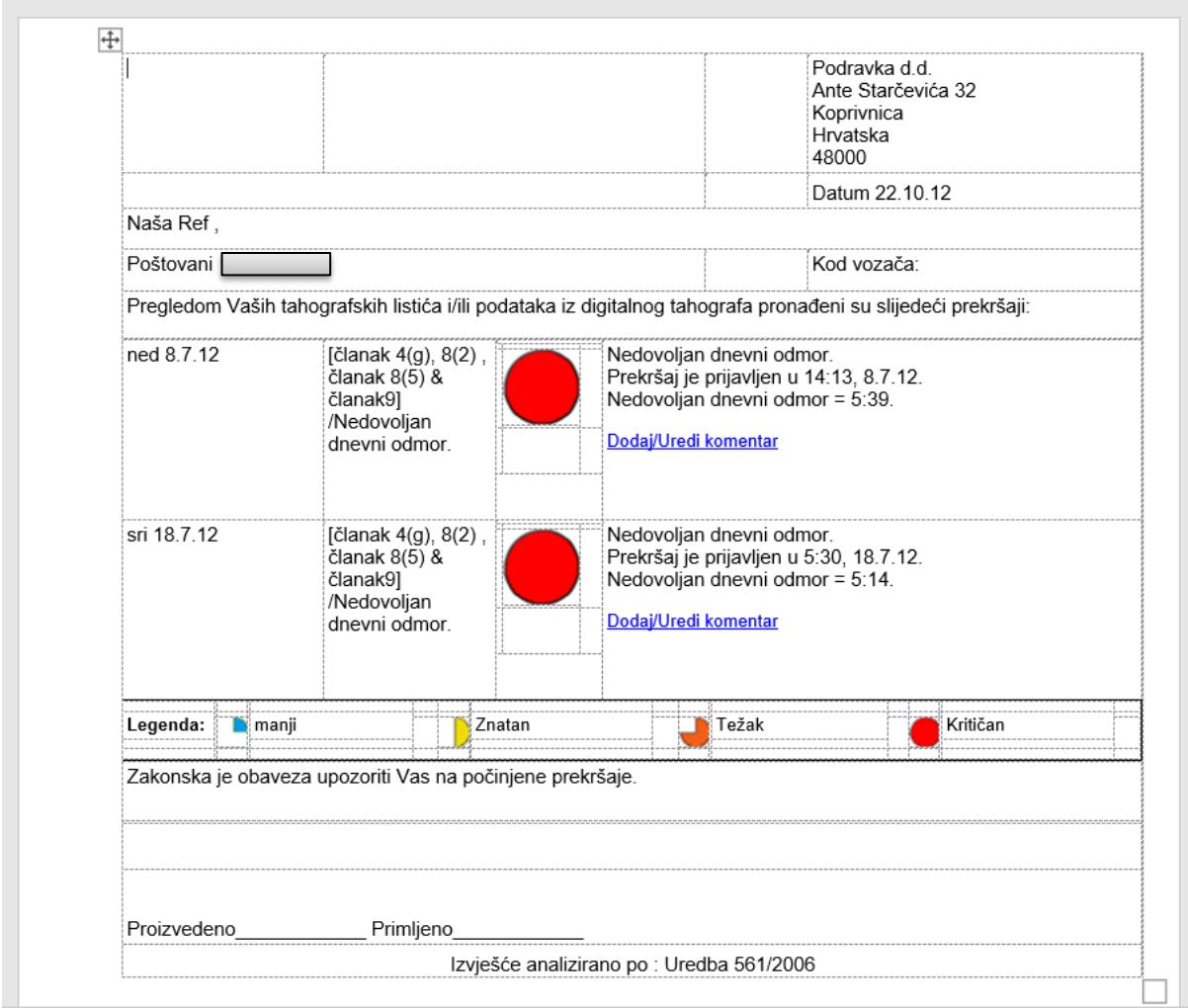

Slika 13: Primjer značaja MS Worda u uredskom poslovanju

<span id="page-37-0"></span>Na slici se vidi primjer korištenja Microsoft Word uredskog programskog alata kod pregleda tahograf listića i/ili podataka iz digitalnog tahografa. Za tu radnju se koriste unaprijed definirani obrasci u korištenom uredskom pro gramskom alatu koji uvelike ubrzavaju obavljanje tog zadatka, te omogućuju sustavan pregled željene radnje. U obrascu je korišteno umetanje oblika koje u ovom slučaju kategorizira težinu prekršaja vozača te tako vizualno pokazuje korisniku bez puno traženja informacija o kojem je prekršaju riječ.

Općenito prednosti Microsoft Worda:

- brže tipkanje
- omogućava ispravljanje grešaka brisanjem
- poravnanja teksta
- provjera pravopisne i gramatičke ispravnosti
- numeriranje
- umetanje zaglavlja i podnožja
- umetanje slika, tablica i unaprijed definiranih oblika
- ispis više kopija
- vraćanje prethodnog stanja dokumenta
- razni predlošci
- kompatibilan s većinom uređaja

Općenito nedostaci Microsoft Worda:

- vrlo jednostavno plagiranje uz korištenje opcija kopiranja i lijepljenja
- neki simboli nisu dostupni u svim fontovima
- dokument može uređivati samo jedna osoba istovremeno

### <span id="page-38-0"></span>**8.2. Značaj Microsoft Excela u uredskom poslovanju na primjeru iz prakse**

Drugi uredski programski alat koji se koristi je Microsoft Excel. Program služi za lakše izračunavanje proračunskih tablica. U uredskom poslovanju iz primjera se koristi za sastavljanje tablica kojima se kontrolira radno vrijeme mobilnih radnika, evidencija mjesečne potrošnje goriva teretnih vozila, evidencija mjesečnog prisustva radnika zaposlenih na transportu, evidencija radnog vremena, te formiranje rasporeda godišnjih odmora vozača teretnih vozila Podravke d.d. Microsoft Excel se u ovom slučaju koristi zato što vrlo sustavno prikazuje različite podatke te može objediniti više zadataka i poslovnih zadataka u jedan dokument.

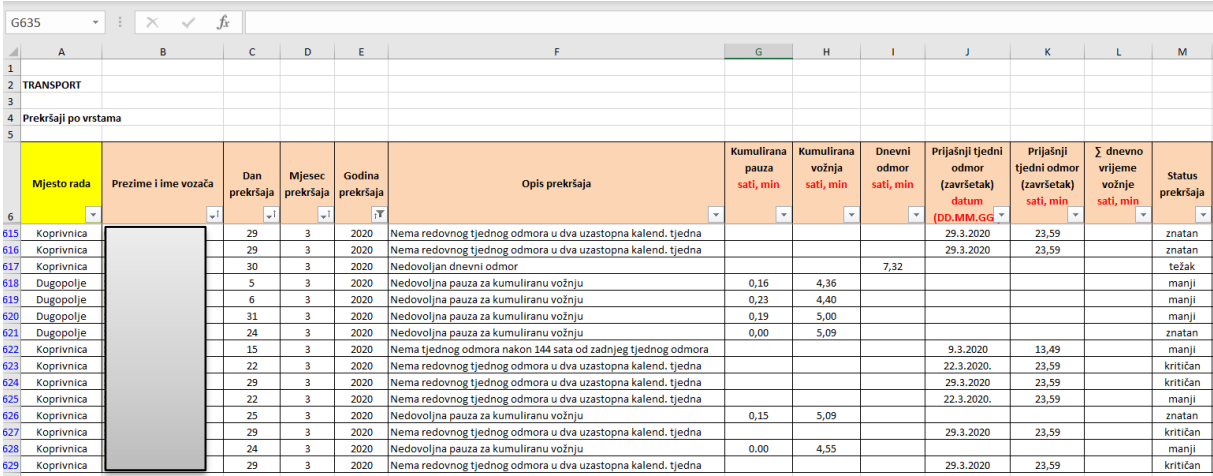

<span id="page-38-1"></span>Slika 14: Primjer značaja MS Excela u uredskom poslovanju

Na slici iz primjera prikazana je analitika prekršaja Podravkinih vozača teretnih vozila u tablici Excela gdje se jasno vide stupci i redovi prema kojima su identificirani, te vremenski i težinski kategorizirani prekršaji vozača. Korištena je U prvom stupcu je umetnut padajući izbornik gdje se može klikom na strelicu izabrati mjesto rada vozača, u ovom slučaju Koprivnica ili Dugopolje. U ćeliji F6 pod nazivom Opis prekršaja također je umetnuti padajući izbornik sa svim mogućim vrstama prekršaja te se na taj način bitno ubrzava i smanjuje ponavljanje ručnog unosa opisa prekršaja za svakog vozača.

Općenito prednosti Microsoft Excela:

- vrlo laka analiza podataka
- primjena mnogih unaprijed definiranih formula
- kreiranje vlastitih formula
- vrlo lako kopiranje
- prikaz podataka uz mnoge grafove

Općenito nedostaci Microsoft Excela

- vrlo spor rad kad se koriste podaci većeg opsega
- neprecizni izračuni kod veće količine podataka
- pojedinačni unos podataka u ćelije

### <span id="page-40-0"></span>**9. Zaključak**

Razvoj ureda i uredskog poslovanja zahtijeva vrlo opsežno vremensko razdoblje te kontinuirano nastavlja razvojem i u današnje vrijeme. Kao posljedica razvoja trgovine koja također postaje sve širi pojam, poslovni zadaci u uredskom poslovanju postaju sve opsežniji i zahtijevaju pravu informaciju kako bi bili što bolje izvršeni. Tako potrebom za pravom informacijom se javlja i potreba za razvojem sustava koji će tu informaciju na pravi način iskoristiti i isporučiti korisniku. Sustav o kojemu je ovdje riječ je poslovni informacijski sustav kojem je zadatak da podupire i informacijski pomaže poslovne procese i operacije, poslovno odlučivanje, razvijanje i provedbu strategija ključnih za što konkurentnije poslovanje.

Kako se sve vrti oko razvoja naravno uz nove poslovne zadatke i sve veću konkurentnost javlja se potreba za alatom koji će povećati efikasnost i efektivnost obavljanja poslova uredskih zaposlenika. U tom slučaju razvijeni su uredski programski alati. Prvi primjer uredskog programskog alata je alat za obradu teksta koji je znatno ubrzalo obavljanje svih zadatka vezanih uz pisanje tekstova, njihovo spremanje i slanje poslovnim klijentima ili kolegama unutar organizacije. Zatim uredski programski alati za izradu prezentacija svojom mogućnošću prilagodbe dizajna olakšali su uredskim zaposlenicima izlaganje rješenja poslovnog zadatka ili nekog aktualnog problema. Znatno bitnu ulogu u uredskim poslovima matematičke prirode zauzimaju uredski programski alati koji sadrže proračunske tablice kojima je mnogo lakše evidentirati i računati veći obujam podataka. Kao što je spomenuto da konkurencija biva sve jača potrebna je vrlo točna i iznimno dobra organiziranost podataka organizacije. Stoga baze podataka postaju vrlo bitna značajka kod konkurentnosti, a uredski programski alati su se pobrinuli i za rješavanje tog problema na način da pomažu uredskim zaposlenicima kad je potrebno rješavanje zadatak koje alati koji sadrže proračunske tablice ne mogu tako dobro izvršiti.

Na primjeru uredskih poslova uredskog zaposlenika Podravke d.d. vidi se značaj pojedinih uredskih programskih alata. Za produktivnije izvršavanje zadataka zaposlenika, zaposlenik koristi uredski programski alata za obradu teksta pod nazivom Microsoft Word koji mu pomaže kod zadataka poput izrade obrazaca i pisanja kazni vozačima Podravke d.d. Drugi korišteni alata je uredski programski alat koji sadrži proračunske tablice. Također Microsoftov program pod nazivom Excel. Njegova upotreba je još značajnija za izvršavanje zadatak, te mu pomaže kod evidencije prekršaja, izračuna potrošnje goriva formulama koje program nudi na korištenje.

Zaključno se može reći da razvoj uredskih programskih alata u uredskom poslovanju igra ogromnu ulogu. Njihova primjena uvelike pomaže u natjecanju s konkurencijom čineći poslovanje njihovih korisnika u konačnici produktivnijim što danas igra veliku ulogu.

## <span id="page-42-0"></span>**Popis literature**

1. Panian Ž, Čurko K, (2010) Poslovni informacijski sustavi. Zagreb: Element

2. Eržišnik, Davorin, (2000) Informatizacija i uredsko poslovanje - povijesni pregled i 3. perspektive, Hrvatski državni arhiv Marulićev trg 21 Zagreb

3. Sabati Z, (2010) Fakultet organizacije i informatike, Skripta iz kolegija Ured i

uredsko poslovanje

4. Srića, V., Kliment, A., Knežević, B., (2003) Uredsko poslovanje - Strategija i koncepti automatizacije ureda, Zagreb, Sinergija–nakladništvo

5. Radovan M, (1993) Baza podataka : relacijski pristup i SQL, Zagreb, Informator

6. Uredba o uredskom poslovanju NN 7/2009

#### **Internet izvori**

1.<https://vrbanec.com/index.php/uredski-alati/?cn-reloaded=1> dostupno 30.6.2021.

2[.https://hr.thpanorama.com/articles/historia/la-historia-de-la-mquina-de-escribir-1829](https://hr.thpanorama.com/articles/historia/la-historia-de-la-mquina-de-escribir-1829-actualidad.html) [actualidad.html](https://hr.thpanorama.com/articles/historia/la-historia-de-la-mquina-de-escribir-1829-actualidad.html) dostupno 29.6.2021.

3. [https://www.forbes.com/sites/theyec/2016/02/02/how-new-trends-in-office-technology-will](https://www.forbes.com/sites/theyec/2016/02/02/how-new-trends-in-office-technology-will-impact-your-business/?sh=5aba72131b00)[impact-your-business/?sh=5aba72131b00](https://www.forbes.com/sites/theyec/2016/02/02/how-new-trends-in-office-technology-will-impact-your-business/?sh=5aba72131b00) dostupno 1.7.2021.

4.<https://www.enciklopedija.hr/natuknica.aspx?ID=58904> dostupno 1.7.2021.

5.<https://www.prevoditelj-teksta.com/najbolji-besplatni-uredski-paketi/> dostupno 1.7.2021.

6. honestproscons.com/pros-and-cons-of-using-ms-excel/ dostupno 1.7.2021.

7[.https://www.toppr.com/guides/computer-science/computer-fundamentals/application](https://www.toppr.com/guides/computer-science/computer-fundamentals/application-software/office-tools/)[software/office-tools/](https://www.toppr.com/guides/computer-science/computer-fundamentals/application-software/office-tools/) dostupno 30.6.2021.

8[.http://www.efos.unios.hr/poslovni-informacijski-sustavi/wp](http://www.efos.unios.hr/poslovni-informacijski-sustavi/wp-content/uploads/sites/216/2013/04/1.-POSLOVNI-INFORMACIJSKI-SUSTAVI.pdf)[content/uploads/sites/216/2013/04/1.-POSLOVNI-INFORMACIJSKI-SUSTAVI.pdf](http://www.efos.unios.hr/poslovni-informacijski-sustavi/wp-content/uploads/sites/216/2013/04/1.-POSLOVNI-INFORMACIJSKI-SUSTAVI.pdf) dostupno 30.6.2021.

9.<https://vrbanec.com/index.php/uredski-alati/?cn-reloaded=1> dostupno 22.9.2021.

10[.https://support.microsoft.com/hr-hr/office/vodi%C4%8D-kroz-korisni%C4%8Dko](https://support.microsoft.com/hr-hr/office/vodi%C4%8D-kroz-korisni%C4%8Dko-su%C4%8Delje-programa-access-cd8eca71-78a1-484f-897b-fc80b1ac77ec)[su%C4%8Delje-programa-access-cd8eca71-78a1-484f-897b-fc80b1ac77ecd](https://support.microsoft.com/hr-hr/office/vodi%C4%8D-kroz-korisni%C4%8Dko-su%C4%8Delje-programa-access-cd8eca71-78a1-484f-897b-fc80b1ac77ec)ostupno 23.9.2021.

# Popis slika

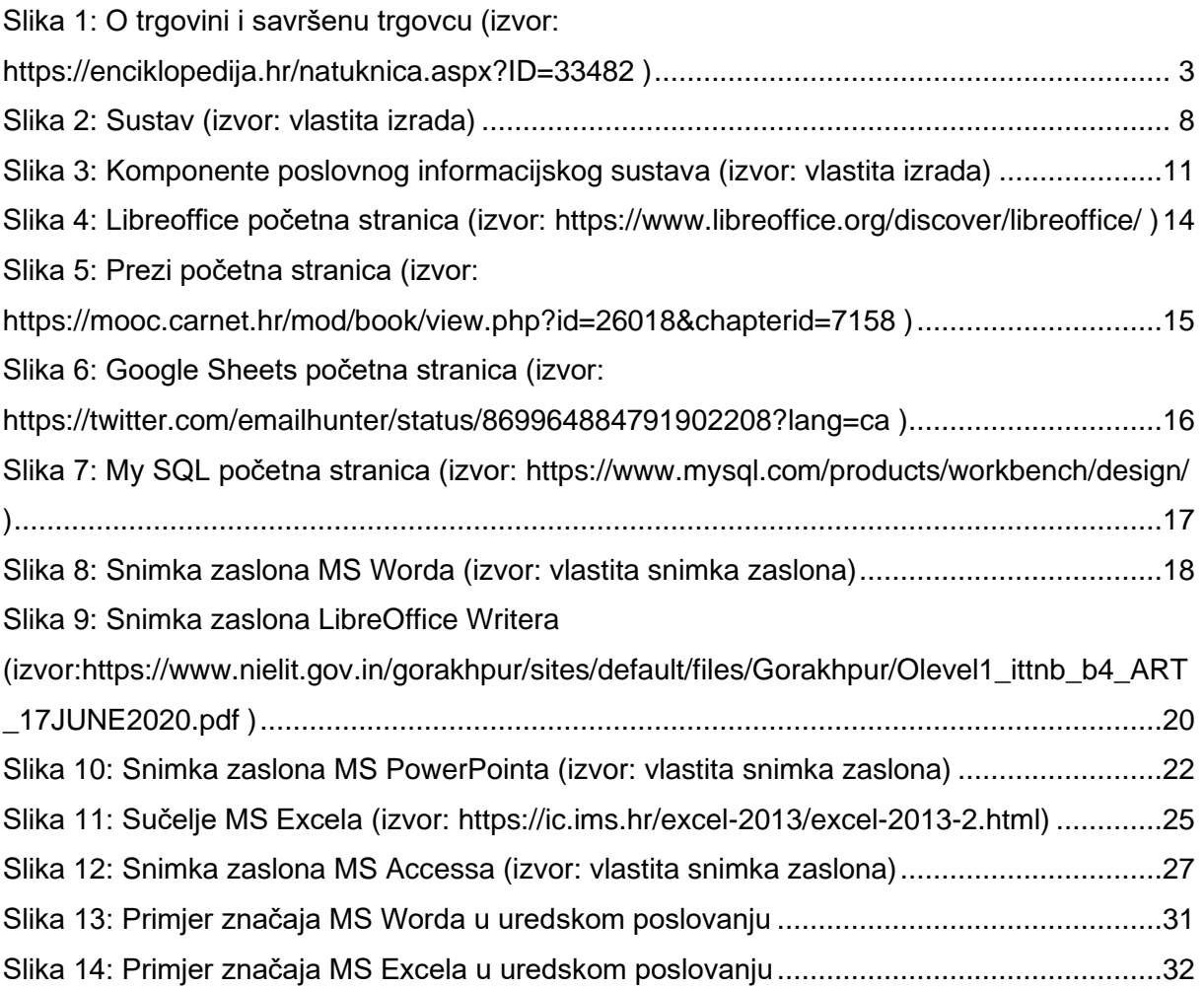